# **Edmodo Parent Account FAQs** updated September 2014

The following FAQs regarding Parent accounts on Edmodo is information provided by Edmodo support as of August 2014. We will provide updated FAQs as they are available, but these should address most questions you may have about your Parent accounts on Edmodo.

## **Why is a post showing up on my child's account but not on my Parent Account?**

You will only see these posts on your account if the teacher has included the Parent Group in the post, or if your child's teacher has sent a direct message to just your child (or vice versa). Check with your child's teacher if this is a concern and direct the teacher to our Help Center page about [sending](https://www.google.com/url?q=https%3A%2F%2Fsupport.edmodo.com%2Fentries%2F21904505-Send-a-Post-to-Parents&sa=D&sntz=1&usg=AFQjCNGqltOfMQGxnh0GmKYMvObNATgDxw) posts to Parents.

You can modify in your Settings what types of notifications you receive. We recommend choosing to receive notifications about 'assignments' and 'notes', but probably not 'replies'. You may choose to modify these settings according to your preferences, and you may always log into your parent account to view assignments and other information directly.

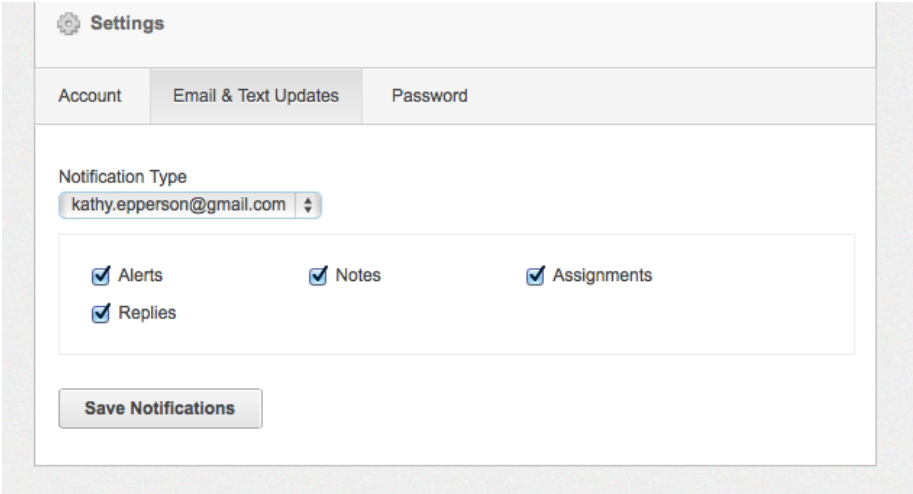

## **How can I modify my Settings?**

Parents can modify settings from the Settings icon in the upper right corner of their page -- these include settings such as their time zone and location (which we recommend doing!), what types of notifications they receive, and what method is used to notify (email or text).

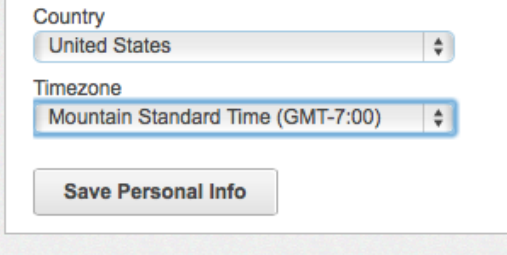

## **Can parents directly message their students' teacher(s)?**

At this time, this feature is not available for Parent Accounts.

## **Where do I find the Parent Code unique to my student?**

You will find the Parent Code at the bottom of the left side panel on your child's account. Your child's teacher can also provide you with the Parent Code.

## **Can we have more than one Parent Account associated with one student?**

Yes! Multiple Parent Accounts can be set up for one student. You do not have to share a Parent Account with another parent, relative, guardian, or even a coach. Simply use the same Parent Code found on the student's account to create your Parent [Account](https://www.google.com/url?q=https%3A%2F%2Fsupport.edmodo.com%2Fhome%23entries%2F21690675-how-to-sign-up-as-a-parent-parent&sa=D&sntz=1&usg=AFQjCNFXkcWMVPtvnJVgXpQah3tIWzOTbw) (must have a different email address). The same Parent Code for one student can be used multiple times.

## **Can I have more than one student on my Parent Account?**

Yes! You can add multiple [children](https://www.google.com/url?q=https%3A%2F%2Fsupport.edmodo.com%2Fhome%23entries%2F21690695-how-to-add-multiple-children-to-your-account-parent&sa=D&sntz=1&usg=AFQjCNEv4lj3XibBzU0wm-DReSHOL36_7g) to your one Parent Account. Simply click the "Add a Student" button in the top toolbar on your Parent Account. Enter the student's unique Parent Code, select a relationship to the student, and click "Add."

## **Can I merge my Parent Account and Teacher Account?**

Unfortunately, you cannot merge the two separate accounts. We believe that each account has unique functions that serve a specific purpose, and therefore the account features are separate. You can easily register for two different accounts.

## **Can parents join Groups?**

At this time, parents are not able to join Groups.

## **What if I forget my password?**

If you forget your password, you can go to [www.edmodo.com](http://www.google.com/url?q=http%3A%2F%2Fwww.edmodo.com%2F&sa=D&sntz=1&usg=AFQjCNFzNDDLwcgo0kmGIQGArkewmehlVA) and click the "Forgot your password?" button on the login page. You will receive an email with instructions on how to recover your password. If you have any issues with this, please contact support@edmodo.com for further help.

## **How can I get more information about Privacy?**

You can visit our Privacy Policy at http://www.edmodo.com/corporate/privacy-policy and can always contact us at info@edmodo.com for more information.

## **Can I upload a Profile Picture?**

Parent Accounts do not have a Profile page and therefore cannot upload Profile Pictures.

## **Can I sign up for a Parent Account on the Edmodo app for my iPad or mobile device?**

Currently, parents cannot create their accounts on the mobile or iPad Edmodo app.

## **Can I send posts or reply to posts?**

At this time, it is not possible to send a message or reply to a post from a Parent Account.